# **Actinic Version 9**

# **Release Notes**

**Actinic Software Limited**

Date: 08 September 2008

Version: 0.5

## **Revision History**

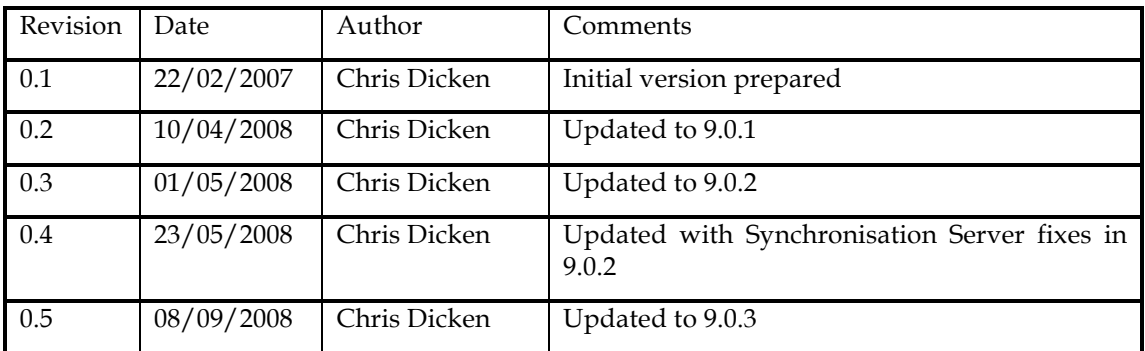

## Contents

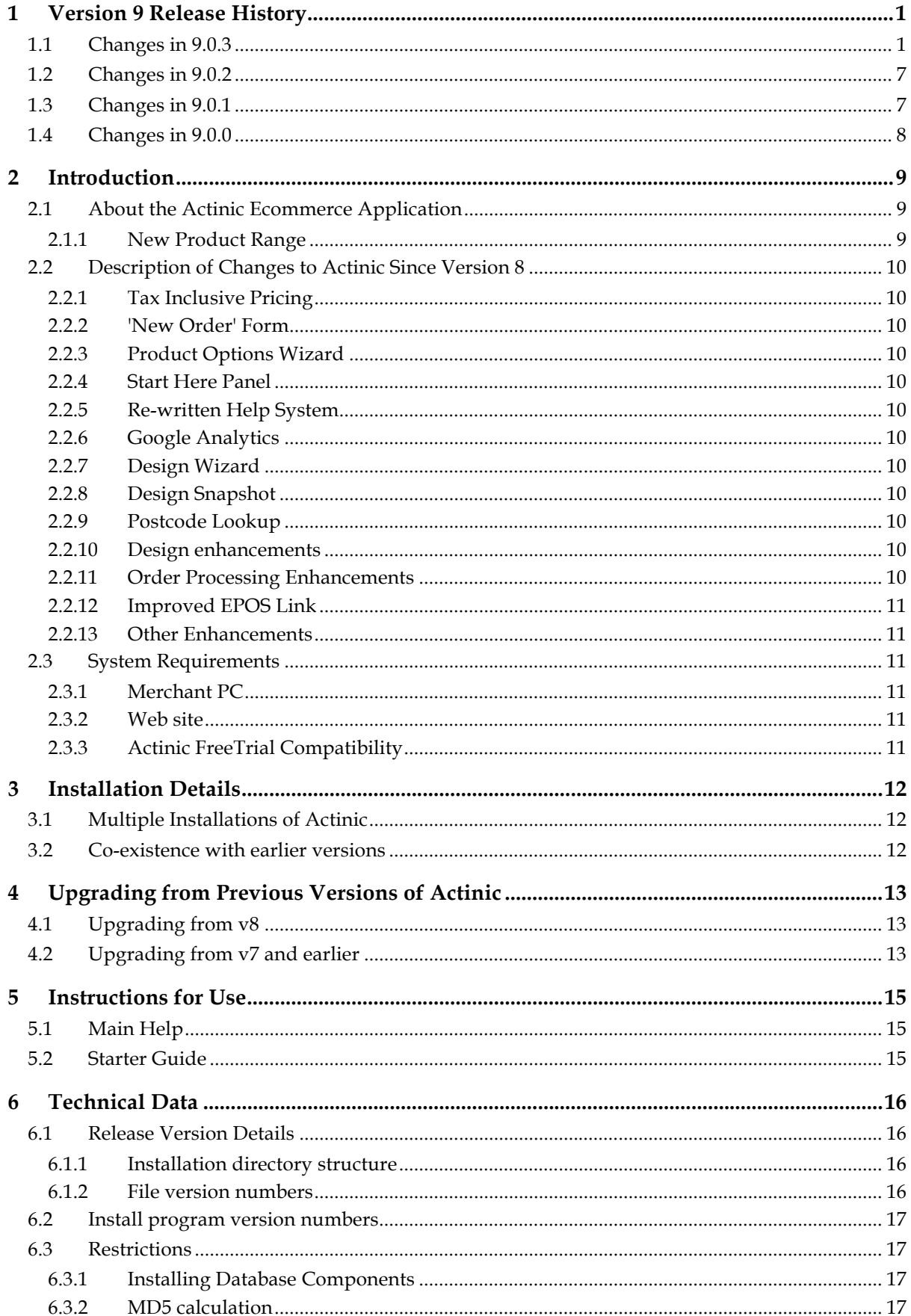

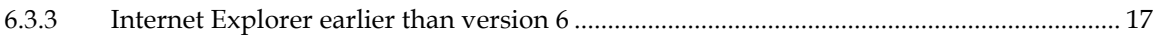

## **1 Version 9 Release History**

#### **1.1 Changes in 9.0.3**

A 'Publish Current Page' feature has been added to the 'Web' menu and to the right-click menu for sections. This will just generate and upload one page, rather than trying to upload everything. AC9- 1314

Actinic now uses multiple threads for uploading, so uploading takes place at the same time as generation. This dramatically decreases upload time for large stores. AC9-1507

The upload process now compresses upload data and then decompresses it on the server (if the Archive:Zip Perl module has been installed on the server). This can have a significant impact on upload time. AC9-1526

The handling of user-definable variables set at the top level has been reworked to significantly improve the generation time of the store. AC9-1315, AC9-1436

If extended information pages for duplicate products have the same name as the master product ones, they are no longer generated. AC9-1633

The generation of search index files has been speeded up. AC9-1509

When using 'Auto-Generate Product References' Actinic now creates new products much quicker in large sites. AC9-1370

Startup progress has now been added to the splash screen AC9-1407

There are now options on Business Settings | Order Processing for Tax Point Date, and also changes in the reports to support this. AC9-1379, AC9-1380

You will no longer receive a crash when you export a site snapshot after importing a design snapshots. AC9-1399

The location snapshots are saved to no longer continually reverts to 'SiteBackups'. AC9-1398

A crash is no longer encountered when exporting a snapshot when you have 'File Content' variables that link to files containing Actinic variables. AC9-1591

Meta tags for brochure pages now appear correctly AC9-2057

Crashes are no longer received when exporting snapshots after making changes to the content categories. AC9-1114

The 'Shipped Percentage' is now correctly maintained when editing an order after it has been placed. AC9-1603

Keyboard shortcuts for adding products and choices now work without you having to click on the content tree first. AC9-920

ProductCostPriceRaw and ProductCostPriceFormatted are now both available in product layouts. AC9-1444

The Stylesheet panel now resizes correctly in the Design tab. AC9-1506

The push button grid no longer generates JavaScript errors if the product references contain special characters. AC9-1349

Tweaking the hierarchical export file and re-importing it no longer generates 'Wrong number of fields' error messages. AC9-1350

Selecting a layout in the design tab now always results in the correct layout code being shown. AC9- 835, AC9-1075

When you change the product reference of the master product, you will not mess up the user

definable properties of the duplicate products any more. AC9-980

You can now revert MOTO layouts back to factory settings in upgraded sites. AC9-990

Importing product data from Sage into Actinic via Actinic Link no longer causes the product layouts of existing products to be reset AC9-1159

Actinic now tells users to use UNC paths for shared drives when setting up a multi-user system on Vista with user account control (UAC) enabled. AC9-1175

Upgraded checkout links now work correctly with Google Analytics in Split SSL mode. AC9-1214

You can now select whether prices in the search results are shown inclusive or exclusive of tax. AC9- 1090.

Line breaks in fragment text are no longer lost during a hierarchical import. AC9-1343

PSPs can now appear in all offline lists. AC9-1352

The 'Company Name' is now included in the postcode lookup. AC9-1353

A crash that was sometimes encountered when switching between sites has now been fixed. AC9- 1391, AC9-1524

When clicking 'Cancel' in 'Business Plus' when connecting to a shared site, you will no longer receive an error stating 'Connection with the synchronisation server has failed'. AC9-1394

Payment methods are now available correctly both offline an online (when they should be) after an upgrade. AC9-1395

The Dreamweaver plug-in now prompts you for the correct Actinic version when you start it. AC9- 1408

Sorting orders on total cost now works correctly. AC9-1424

Transaction reports now include all component prices correctly. AC9-1305

Cutting sections and products that are used by marketing lists no longer risks a crash. AC9-1339

Downloaded customer account orders no longer have the account name used in place of the company name AC9-1438

Actinic now remembers the sort order of the Orders tab. AC9-1537

Order Processors now have access to 'Marketing | Mailing Lists'. AC9-1545

Upgrading custom page title and meta tag content has been improved AC9-1578

If you have disabled shipping in Actinic, you no longer see information about it in the New Order form. AC9-966

Dragging and dropping a main product and a duplicate at the same time no longer results in the loss of product data. AC9-1597

The snapshot importing information has been updated to be more accurate. AC9-1401

Further enhancements have been made to the security of the shopping cart scripts to protect from malicious attacks. AC9-647

An error message about 'Unexpected EOF found when reading an order' should no longer be received when downloading orders. AC9-659

Scrollbars now appear correctly in the 'Payment Methods' grid in Business Settings. AC9-744

EPOS Link is now available in the US version of Actinic. AC9-760

Exemption data for 'Tax 2' is now correctly stored after being entered on the New Order form. AC9- 840

Brackets in product names now appear correctly in emails sent by the desktop application. AC9-866

The 'shopping mode' settings for a section are now disabled correctly when you are using default shopping mode settings. AC9-882

After importing a snapshot that requires a login, you will always be shown a username and password field, rather than just a password. AC9-949

When converting a site to 'Business Plus User', you are now notified of the correct default password to log in. AC9-950

Hidden items in the content tree now appear correctly in Vista. AC9-952

Tax is now correctly calculated on components that are cancelled when operating in tax-inclusive mode. AC9-968

Orders transferred into EPOS via EPOS Link now appear identically to how they were in Actinic. AC9-970

The cost price of a product is no longer lost when you do an export followed by an import. AC9-973

You can now use external designs (via Dreamweaver) that are stored on a PC that's accessible via a UNC path. AC9-995

If you edit an \*.ini file (such as sites.ini) and make a mistake, Actinic will no longer crash out without an error message AC9-1005

You now get a correct error message if there is a problem transferring tax settings to Actinic EPOS via EPOS Link. AC9-1015

You are no longer incorrectly shown snapshot export options when logged into a multi-user system. AC9-1018

Upgrading a site that is held on a remote PC has now been made more intuitive. AC9-1024

Enterprise. Certain errors related to upgrading SQL sites to v9 have now been addressed AC9-1025

A crash that a customer received when clicking on a product after upgrading from v7 no longer appears AC9-1033

v9 can now upgrade a v5 database AC9-1034

Design coding errors now appear more consistently when going to 'Design | Check Coding Errors'. AC9-1035

Long option names are now handled better by the Product Options wizard. AC9-1044

The focus now behaves consistently when using the text formatting toolbar with a section description. AC9-1045

The marketing list now behaves correctly when locking all products, or when adding the same product multiple times to the list. AC9-1049

You now receive a sensible error message when trying to connect Business Plus User to a location with no site data in it. AC9-1059

You no longer receive a crash when dragging and dropping items within the content tree in the 'Design' tab. AC9-1061

The 'Browse' button on the 'Sharing Site Data' dialogue is now greyed out correctly. AC9-1062

The correct error message is now shown when using an invalid conversion rate for multiple currency display. AC9-1066

Deleted associated products no longer turn up in the 'Google Product Search' export. AC9-1068

First name and last name are now obfuscated correctly in the support snapshot. AC9-1084

You no longer get a crash when compacting a database that has been shared by multiple users. AC9- 1095

A crash is no longer received when upgrading sites to v9 from v7 and then making changes in 'Business Settings | Order Processing'. AC9-1104

You no longer have an empty 'Properties' tab for components. AC9-1107

First Name and Last Name are now handled by the online Actinic address book. AC9-1131

Actinic no longer runs the risk of crashing when completing an order with two taxes taken in taxinclusive mode. AC9-1133

The 'Totals' tab has been tidied up for when it displays exempted tax in tax-inclusive mode. AC9-1134

The 'Tax Exclusive' Invoice format now works correctly when prices are in tax-inclusive mode. AC9- 1135

Tax details on the 'Add to Cart Confirmation Page' now appear correctly. AC9-1153

You will no longer receive a crash when creating a customer account where a State is required, but one hasn't been entered. AC9-1156

If there is an order in progress in the New Order tab, you now get a warning before importing new orders AC9-1161

The 'SSL' Tab now always appears when clicking 'Configure SSL Settings' in 'Business Settings | Payment and Security'. AC9-1170

You can no longer create two sets of identical attributes with the Product Options Wizard AC9-1182

You no longer receive a crash when previewing a 'tax exclusive' invoice within handling charges enabled. AC9-1188

An endless loop of error messages is no longer encountered when switching to tax inclusive mode while in the New Order tab. AC9-1191

The 'Library' toolbar icon no longer appears for Order Processors. AC9-1192, AC9-1317

When you create a duplicate of a product, you can now find the original product straight away when searching for it in the 'New Order' tab. AC9-1196

The 'Customer Groups' icon no longer disappears when switching from a Catalog site to a Designer site. AC9-1204

The 'Ship to Separate Address' checkbox can now be hidden correctly. AC9-1206

An incorrect message about an order being in progress is no longer received when editing discounts. AC9-1219

Multi-user details have been updated and clarified in the help. AC9-1220

You will no longer get a crash when trying to drag and drop the 'Unallocated Products' section into the main body of the store when using external linking. AC9-1226

The correct splash screen always appears now when staring Actinic with a command line. AC9-1227

You no longer get an incorrectly-created product when you go to 'Business Settings' half way through creating a product. AC9-1232

You no longer get a 'Please enter an integer' message when going to 'Settings | Synchronisation Server' AC9-1243

Actinic now behaves correctly when deleting content categories. AC9-1245

The outstanding order balance is now updated correctly when deleting an adjustment and re-adding it again. AC9-1263

You can no longer try and move your shared sites folder to a blank folder location. AC9-1268

You are now always prompted to enter passwords when creating customer accounts. AC9-1270

The Actinic Payments 'Pay' button is now not available if you are paying by another method. AC9-

1278

Newly created customer accounts now behave correctly on the New Order form so you can edit address details if required. AC9-1294

Generating the also-bought lists no longer removes locked items from the list. AC9-1298

Credit card details now always appear correctly on reports when credit card encryption has been turned on. AC9-1316

'Outstanding balances' are now updated correctly after cancelling the 'Payment History' dialogue. AC9-1335

The order number of the subsequent order no longer jumps by 2 when you add a new item to a newly-created order. AC9-1338

Linking a user-definable variable via external linking no longer results in a big performance hit. AC9- 1341

The best sellers list is no longer case-sensitive with regards to product references. AC9-1342

When you rename a payment method, the correct name now appears on emails. AC9-1362

A very large number of sites can now be supported in v9 AC9-1369

When you add anew quantity-break price to a product, and then expand it in the tree, you no longer receive a crash. AC9-1396

Tax now appears correctly on an invoice when operating in tax-inclusive mode and the order has had its tax status change. AC9-1413

You can no longer place a shared site in the same location as an existing shared site. AC9-1417

New Zealand (Aotorea) has now been renamed to 'New Zealand'. AC9-1426

The help for licensing has been revamped and made much more prominent. AC9-1430

Sites created by the Design Wizard now have login links. AC9-1435

The 'Selected by Default' option for a component now works correctly on the 'New Order' form. AC9- 1440

You can no longer accidentally run Business Plus User as a standalone application. AC9-1457

You can no longer enter a negative value for the shipping charge when doing a back order. AC9-1459

Changing the password for a user no longer adversely affects decryption. AC9-1473

A country that has states no longer causes a crash on the New Order form if you create a zone without the states. AC9-1477

You will never get two people being able to edit the same order at the same time again. AC9-1486

Descriptions of adjustments now appear correctly on the reports. AC9-1510

The 'Cut' action now works correctly with user-definable variable values. AC9-1515

The 'Desktop Description' of a payment method is now used consistently in all offline orders. AC9- 1516

The 'Payment Start Date' is now controlled dynamically. AC9-1521

A crash is no longer received when importing a large hierarchical import file into a store with only one section. AC9-1522

The New Order form now allows blank email addresses AC9-1539

Hidden products can now be found with a search in the New Order form AC9-1552

The New Order form now correctly uses the prices of optional extras (components) AC9-1556

The word 'reprint' now appears correctly on reprinted reports. AC9-1561

The help for Google Analytics has been amended with regards to correct funnel URLs. AC9-1572

The hierarchical import progress screen now includes a Cancel button. AC9-1573

The Base HREF value is now maintained correctly for brochure home pages in test mode. AC9-1574

The 'FlatFileConverter' application is now digitally signed for Vista AC9-1588

The Sales Analysis report now shows the totals excluding tax where required. AC9-1598

The 'Component as Separate Order Line' and 'Tax from Associated Product' settings for a component are now correctly maintained when changing tabs. AC9-1637

More help has been added on importing duplicates into Actinic. AC9-1649

You can trace synchronisation server errors generated by the Business Plus application. AC9-1650

All tax details are now carried across correctly when importing orders from an old copy of Actinic AC9-1654

The order processing system now validates email address formats correctly AC9-1658, AC9-1698

The description and explanation for an adjustment no longer disappear when clicking around the window. AC9-1699

Digital download now works correctly with all Windows servers . AC9-1704

The online store now goes to the correct page after logging in when using relative CGI-BIN URLs AC9-1706

There are no longer any problems using brackets within product descriptions. AC9-1710

The order total no longer changes when changing between tabs in the order. This was to do within inclusive/exclusive tax calculation and only happened on certain sites. AC9-1723

Enterprise: Copying and pasting a product into a section no longer results in the other products in that section getting out of synch. AC9-1594

Enterprise. You no longer get a crash if you drag and drop a product, and then change to a different tab of that product that contains user-definable variables. AC9-1503

Enterprise: Upgrading SQL databases from c8 to v9 no longer results in an error. AC9-1374

Enterprise. The editing of content by users is now disabled during an upload. AC9-668

Enterprise. You can no longer click different shopping modes when 'Use Parent' has been selected. AC9-810

Enterprise. Components and attributes should no longer get corrupted when cutting and pasting sections and products. AC9-813

Enterprise. Changes in 'Settings | Site Options' now appear on other PCs. AC9-816

Enterprise. New Product variables now appear on all PCs in the network without having to restart. AC9-818

Enterprise. Order records are now locked correctly when they are being completed with a one-click complete. AC9-820

Enterprise. The online price layout is now added correctly into the library during an upgrade. AC9- 822

Enterprise. Upgrading Enterprise databases no longer results in an error about selecting databases. AC9-833

Enterprise. A crash is no longer received when exporting and importing a hierarchical import. AC9- 947

Enterprise. Design snapshots are now correctly imported without errors. AC9-851

Enterprise: 'Incorrect syntax' errors should no longer occur when retrieving orders. AC9-1152

The 'Import Orders' feature is now discussed in the help. AC9-1785

An error is no longer received when printing an invoice in tax-inclusive mode that includes a cancelled item. AC9-1800

Design upgrades now happen when you import a snapshot into a Client version of Actinic. This means the 'New Order' form will always appear when upgrading from v8. AC9-1801

An 'Incomplete offline orders' error message is no longer received after placing an order on the New Order form of a site that has been upgraded from v8 AC9-1802

Changing the values of variables no longer runs the risk of forcing Actinic to re-upload all the \*.cat files again. AC9-1813

When adding items to offline orders, the stock of all the other items in the order will not be affected by adding the new items. AC9-1829

The 'Outstanding Exports' menu option is now available for people logged in as 'Order Processors' AC9-1850

Changing an address before committing a payment with Actinic Payments no longer triggers a database error. AC9-1860

Editing items in the shopping cart of the MOTO form no longer results in incorrect shipped percentages. AC9-1894

#### **1.2 Changes in 9.0.2**

A bug in Microsoft has been addressed which was causing problems with the synchronisation server AC9-1665

The synchronisation server no longer stops listening when a user logs off the PC where the synchronisation server is installed AC9-1627

The 'maximum quantity orderable' value for an associated product is now correctly taken into account when ordering a component linked to that product. AC9-1135

Stock levels of products in orders taken with a PSP are now decremented correctly when retrieving orders. AC9-1554

The totals on a Data Entry Report now appear correctly AC9-1555

You can now import large hierarchical files into v9 without Actinic hanging AC9-1549

A warning is no longer received on Actinic Payments when placing orders using Firefox PSP-134

There are no longer problems decrypting orders in multi-user mode when logged in with a customer account that doesn't have a password AC9-1373

There is no longer a crash when importing a large hierarchical file into an almost-empty store AC9- 1522

If you open a pop-up window and then add to cart, you are no longer returned to the pop-up window after adding to cart. AC9-1585

#### **1.3 Changes in 9.0.1**

A crash is no longer received in snapshot/upload after deleting a variable that has been set at the 'Section' level. AC9-1246

Google Analytics tracking code is now added in when registering designs via Dreamweaver. AC9- 1331

The 'New Order' tab now appears when an Administrator logs into a Business Plus (multi-user) system when another Administrator is already logged in. AC9-511, AC9-1291

PSPs can now appear in lists in the 'New Order' form automatically AC9-1352

You can now search for products in the 'New Order' form in both uppercase and lowercase and both will work fine. AC9-1381

Shipping methods now change when you select a different 'State/Province' in the 'New Order' tab. AC9-1281

The 'New Order' form now shows shipping costs correctly when the store uses 'Order Value' discounts and Shipping Categories. AC9-1382

A crash is no longer received when entering a '0' for quantity in the 'New Order' form. AC9-1054

Further security enhancements made to shopping cart and checkout scripts. AC9-647

Back ordering now works correctly in 9.0.1 AC9-1258, AC9-1392

US PSPs can now be set up correctly in the 'Payment & Security' tab. AC9-1319

An error message is no longer received when converting an Actinic store to work with the Actinic Trial Server. AC9-1295

The 'Catalog URL' in trial stores is no longer updated incorrectly with 'acatalog' when entering 'Web | Network Settings'. AC9-1372

You can now change the password of a Business Plus user without affecting their ability to view credit cards. AC9-1473

When upgrading a site to 'Business Plus User' via 'Housekeeping | Upgrade' you no longer receive a 'Cannot find synchronisation server' error. AC9-1167

You can now license new sites using Business Plus User. AC9-1318

You can now import snapshots into Business Plus that have a different synch server name in than the system it is being imported into. AC9-1322

PayPal Pro now always upgrades correctly when going from v8 to 9.0.1 AC9-1334

Various changes have been made to simplify the conversion to SQL (Enterprise) based Actinic. AC9- 833

#### **1.4 Changes in 9.0.0**

New features in v9 of Actinic Catalog, Business and Designer can be found in "Description of Changes to Actinic Since Version 8" (below).

## **2 Introduction**

#### **2.1 About the Actinic Ecommerce Application**

Actinic Ecommerce (referred to as 'Actinic') is a desktop Windows program which enables you to design and publish an illustrated, on-line catalogue, take secure, encrypted orders over the Internet, and process these orders in-house.

Actinic V9 continues to require minimal resources to build a successful store. All you need is a dialup account with an ISP (preferably a broadband connection) and a web site with CGI access capability.

With the enhancements made in v9, Actinic Catalog remains the most comprehensive low-cost ecommerce solution available today. Actinic Catalog includes everything a small business needs to design, build and control its own secure web store.

Actinic Business delivers a more productive environment for users who have a reasonably high volume of sales going through their store and who wish to further automate their ecommerce procedures. It is also aimed at suppliers who deal online with other businesses (B2B) as well as retailers who want to give regular customers a more personalised service. Actinic Business builds on the comprehensive features in Catalog and allows the online merchant to integrate ecommerce into other existing business systems to create a true e-business.

Actinic Designer offers a set of easy to use and flexible tools to enable internet professionals to create highly functional ecommerce sites on behalf of their clients. It offers multiple, unlimited site creation and licensing and integration with Macromedia Dreamweaver enabling external design of the store pages. This product is primarily a site design tool, but it provides all the tools for order processing and the related features such as mailing list generation for demonstration purposes.

Actinic Catalog and Business Clients provide a cost effective route for ecommerce professionals who use Designer to deliver Actinic functionality (without the web design capability) to their clients.

Actinic Business Plus delivers all the features of Business along with the capability to create multiple sites that can take orders. This product is primarily for merchants or designers who operate more than 1 store. It also allows multiple users on these sites to maintain the store and process orders.

Version 9 is an upgrade from Version 8.

#### **2.1.1 New Product Range**

Actinic has merged Actinic Business Multi-Site and Actinic Business Multi-User into one single package – Actinic Business Plus. When you first license an Actinic Business Plus site, you will be asked whether you want to allow more than one user to access the site. If you choose to do this, the mult-user abilities will be activated. This option can be activated at any time from the 'File | Multi-User Options' menu.

#### **The Actinic product range is now as follows:**

For web designers and their clients

- Designer
- Business Plus
- Catalog Client
- Business Client

For Merchants

- **Express**
- Catalog
- Business
- Business Plus

#### **2.2 Description of Changes to Actinic Since Version 8**

#### **2.2.1 Tax Inclusive Pricing**

• You can now change your store into 'Tax Inclusive Mode', which means you can enter your prices including tax and Actinic will separate out the tax online. This is activated from 'Business Settings | Tax'.

#### **2.2.2 'New Order' Form**

• Actinic Business, Business Plus and Actinic Designer users (not Actinic Catalog) have a 'New Order' tab, which allows them to enter new orders into the software quickly. This speeds up the process of taking orders over the phone.

#### **2.2.3 Product Options Wizard**

There is now a wizard to step you through setting up a set of basic choice dependent prices, which can be stock monitored. This is activated from the 'Product Options' panel within your products.

#### **2.2.4 Start Here Panel**

• When you first start the software, you will see a 'Start Here' panel that links to pages of information about editing content, setting up the store and design. It includes links to relevant help topics and also a 'Design Wizard' to help with store site creation.

#### **2.2.5 Re-written Help System**

The help system is now full of 'How Do I' style help topics, accessed by clicking the new 'How Do I' buttons, which are throughout the software.

#### **2.2.6 Google Analytics**

• It is possible to activate Google Analytics tracking of your visitors by going to 'Marketing | Google Analytics' and entering your Google Analytics username.

#### **2.2.7 Design Wizard**

• The 'Design Wizard' (accessed via the 'Start Here' panel) is a way of setting up the header areas and sidebars of your designs with the elements you want, appearing how you want, with the colours that you want. It will apply a basic theme customised to suit your requirements.

#### **2.2.8 Design Snapshot**

• Designers can now create a snapshot that only contains design elements (library contents, relevant images/files, colour scheme, site options settings) via 'Design | Export Design Snapshot'. This can be imported by going to 'File | Import Design'. Importing this file does not affect contents, Business Settings or orders.

#### **2.2.9 Postcode Lookup**

There is now the ability to link your online Actinic store with a post-code lookup ability powered by 'Postcode Anywhere'. This is accessed via the 'Address Lookup' tab in 'Business Settings'. Business and Business Plus users can also user this ability on the 'New Order' tab when creating new orders.

#### **2.2.10 Design enhancements**

- There are now 'Split/Code/Design' buttons on the 'Design' tab to change the arrangement of the panels quickly.
- There is also a 'breadcrumb trail' of layouts to show you the layouts that are 'above' the layout you are looking at in the design

#### **2.2.11 Order Processing Enhancements**

• You can rearrange the columns in the 'Orders' tab.

• A 'Next Action Date' field has been added for keeping track of what needs to happen when.

#### **2.2.12 Improved EPOS Link**

• The performance of EPOS link has been improved, and it is also possible to transfer details of completed orders to Actinic EPOS for common reporting.

#### **2.2.13 Other Enhancements**

- The default arrangement of the panels in Actinic has been changed in order to allow more room for viewing data in 1024x768 resolutions.
- Content dialogues (i.e. products, sections, Site Options etc.) have now had tabs replaced by panels, accessed via a vertical list.
- Error messages in the software have now been re-written to make them easier to understand.

#### **2.3 System Requirements**

#### **2.3.1 Merchant PC**

- Microsoft Windows XP or Vista
- 512 MB RAM (XP)/ 1 GB RAM (Vista)
- At least 120 MB available on the hard disk
- Intel Pentium 4, Intel Centrino, Intel Xeon, or Intel Core™ Duo (or compatible) processor
- Broadband or dial-up access to the Internet
- Internet Explorer version 6
- Minimum screen resolution of 1024x768 pixels (anything less and Actinic will not be displayed wholly within your screen)
- Best viewed using a 65536 colour (or better) display

#### **2.3.2 Web site**

Your ISP must be running Windows NT, 2000, 2003 or UNIX, and provide Perl 5 or better, and a user writeable CGI directory.

All products now require a set of Perl files called 'MD5'. These files implement encryption/decryption, which is required to support logging in to online customer accounts. Actinic Products include a local copy of MD5, however for improved performance, Actinic recommend that the ISP be asked to install "Digest-MD5", version 2.09 or later.

#### **2.3.3 Actinic FreeTrial Compatibility**

Compatible with FreeTrial hosts running script id nnnnnnnnn.

## **3 Installation Details**

#### **3.1 Multiple Installations of Actinic**

Like previous releases of Actinic, it is not possible to install two copies of v9 on the same PC. However, once a copy of v9 has been installed and licensed, new sites can be licensed and maintained using the single software instance.

#### **3.2 Co-existence with earlier versions**

If you have an earlier version installed, they will be unaffected by the installation of v9 if you choose not to upgrade. Use of a second website to 'evaluate' the upgrade is permitted within the terms of the licence agreement so long as you do not operate both sites concurrently to take live orders.

If you have an existing installation of v9 you will be offered the choice of upgrading it.

V9 requires a different authorisation key to earlier versions.

## **4 Upgrading from Previous Versions of Actinic**

If you have a web site using an earlier version of Actinic, this site has to be upgraded to v9. v9 uses the same design architecture as v8, which is very different from previous versions (v7 and earlier).

#### **4.1 Upgrading from v8**

There are instructions for this in the main help in v9. Just install a standard v9 and then go to 'Application Settings | Upgrading to New Versions' in the main help when you are ready to do the upgrade.

#### **4.2 Upgrading from v7 and earlier**

An automated upgrader will convert your old site(s) to the new architecture, but it is recommended that you familiarise yourself with the new design concepts and features in case you have to make a few manual changes after the automated upgrade. The upgrader will handle the bulk of the changes for you. A few changes may be reported by the upgrader as needing attention but you will need to make the changes manually. Finally you will need to check through the appearance and operation of the upgraded site to make sure it is as you expect. A few manual amendments may also be required here.

For these reasons it is recommended that you do the following:

- 1. Install v9 without upgrading your existing site(s) and familiarise yourself with the new v9 design concepts and features. The design elements you are used to in v7 and earlier are not quite the same in v9. Templates have been replaced by layouts and layout selectors. Themes have now become independent sets of layouts, images and button sets. Your existing site image files get upgraded to custom themes and button sets (called something similar to 'Best Seller of Site1 upgraded from version 7.0.6.0.0.0.GBGA' etc) – this happens even if you had not modified them. Some v7 themes have been retired but this doesn't not prevent your site upgrading satisfactorily.
- 2. Upgrade your site and check it carefully in a test environment. There are three ways of upgrading an earlier version site:
	- a. During the initial installation of v9, the installer program will ask you if you wish to upgrade an existing site. All previous versions of Actinic can be upgraded this way.
	- b. If you have already installed v9, you can still run the v9 installer. This is the file called 'setup.exe' that came on the CD or in the download file. Again it will ask you if you wish to upgrade an existing site. All previous versions of Actinic can be upgraded this way.
	- c. Alternatively you can export a snapshot from your earlier version site. Then startup v9 and import the snapshot into a v9 site. This only works on v6 or higher sites. Snapshot upgrades will not work with v5 or v4.

In cases (a) and (b) ensure that you close your previous copy of Actinic before running the installer. The full site upgrade will only take place when you start up v9 and use the relevant site.

Your earlier version installation will be unaffected by the upgrade process.

3. The upgrade may produce some log files (it will tell you). These are placed in the Actinic v9\upgrader\"sitename" folder and called something similar to ScriptUpgrades 8.0.0.0.0.0.GEXA.log and DesignTextUpgrades8.0.0.0.0.0.GEXA.log. The former lists any changes you made to Perl scripts. These changes are not automatically applied by the upgrader so you may have to manually reapply these changes to the new v9 scripts. The scripts haven't changed much in v9 so this should be fairly straightforward. The DesignTextUpgrades log contains changes you made to certain items of design text, typically ones with embedded HTML. With each change in the log there is a suggested action you should take to apply a similar change in v9.

- 4. The next thing to do is go to the Design menu and choose the Check Coding Errors option. This will produce a report of all coding problems that may cause problems when generating your web site. Double-clicking on an error message will take you to the offending code in a layout.
- 5. Keep a careful record of all changes you make as you will need to reapply them later in the process.
- 6. Once you have fixed up any script changes, design text changes and coding errors it is time to test whether the site appears and functions as you would expect. One way of testing is to go to 'Web | Switch to Test Mode'. When you next upload, Actinic will upload your store pages to a sub-folder called 'test' within the 'acatalog' folder online.
- 7. If you find areas where the upgrade has not given the same appearance or functionality as you had previously, and then firstly see whether these are small issues that you can correct yourself.
- 8. If you have issues with the upgrade that you are unable to resolve manually and then call Actinic Support who may either guide you through the necessary changes or possibly give you new upgrade instruction files. In this latter case you will need to reapply the upgrade.
- 9. When you feel confident that the upgrader (together with any small changes you need to make yourself) has satisfactorily upgraded your site it is then time to do the upgrade for real. Within your currently live copy of Actinic, download all the outstanding orders from your website. If you have a large volume of sales, you may want to go to 'Settings | Business Settings | Orders' and tick where it says 'Suspended' and upload. This will replace all your 'Add to Cart' buttons with a message saying 'CATALOG SUSPENDED'. After suspending online ordering, wait half an hour and download orders again to ensure there are none up there. This eliminates the risk of any orders being lost during the upgrade. Finally then repeat the upgrade and changes so that this time you have an up-to-date set of orders transferred together latest stock levels etc.
- 10. Once you are happy the store is working correctly, you can switch out of test mode (if you used that approach for testing) and put the site live. To put your site live:
	- Go into your new site, and double-check that you are going to upload to the correct location by checking 'Advanced | Network Setup'. These settings should be identical to the settings in your old site.
	- Go to 'Web | Refresh Website' to upload the site.
	- Once it has uploaded successfully, go to 'Business Settings | Ordering' and un-tick 'Suspended' in order to make the site active again (if you ticked this box earlier).
	- You can now update the site by going to 'Web | Update Website'.

## **5 Instructions for Use**

### **5.1 Main Help**

Actinic comes with extensive and integrated help. You can press the F1 key on your keyboard at any time to display the main help file. You can also click on the '?' button at the top right hand corner of each window and then click on an individual field on the screen to get specific, context sensitive, help. Use the Help menu for a complete explanation of using Actinic, including configuration details and creating the online store at your web site.

#### **5.2 Starter Guide**

The 'Getting Started Guide' can be accessed via 'Help | Starter Guide' option in Actinic. It is a PDF file designed to introduce the salient features of Actinic, and help you work through how to use them. They are a very good way to become familiar with the key features of Actinic.

To access this guide, a copy of Adobe Acrobat Reader needs to be installed on your machine – this is available from http://www.adobe.com/ or http://www.adobe.co.uk/.

## **6 Technical Data**

#### **6.1 Release Version Details**

#### **6.1.1 Installation directory structure**

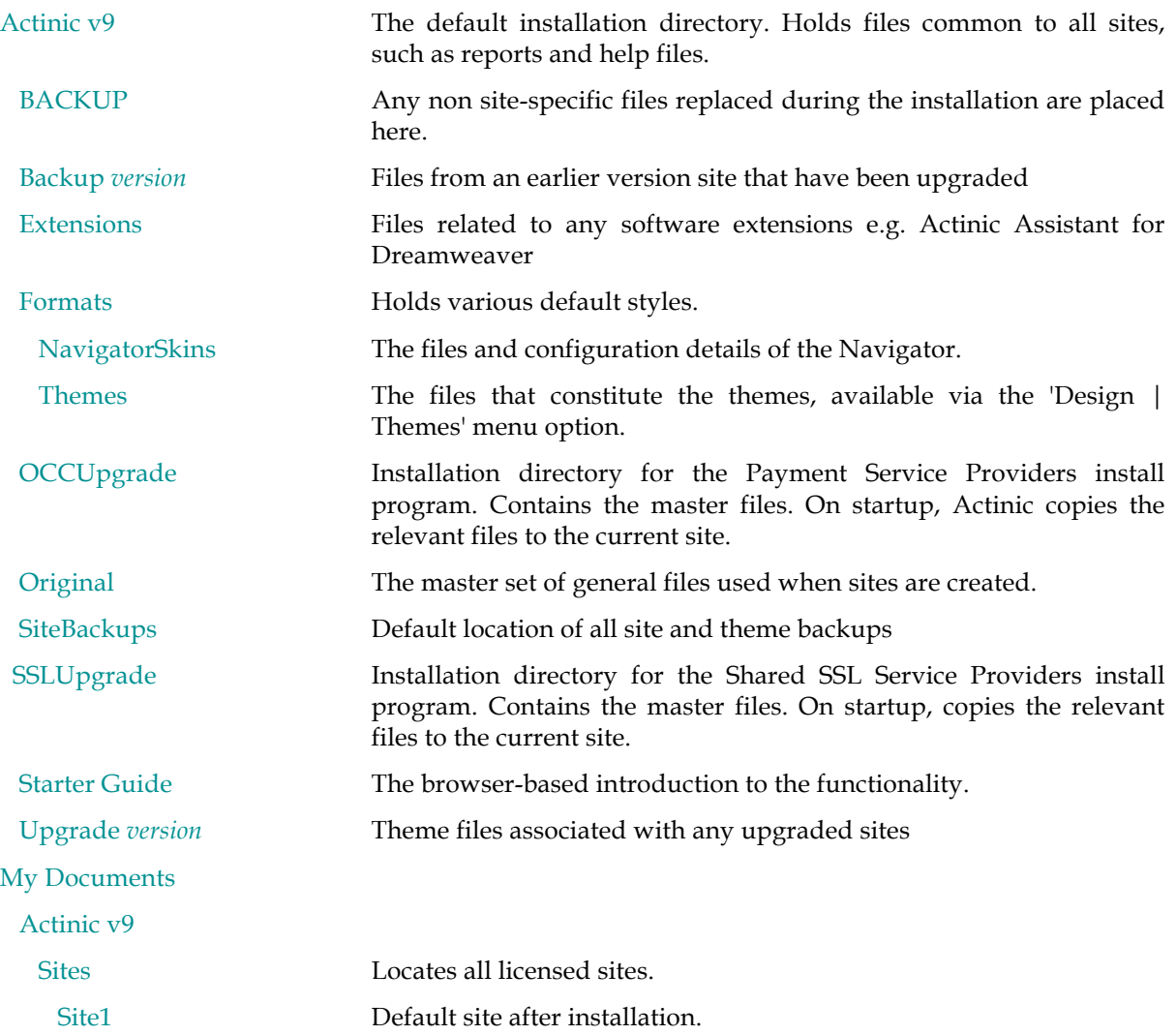

#### **6.1.2 File version numbers**

#### **Catalog.exe 9.0.3.0** hello

The main application program.

**ConnectionWizard.dll** Error! Not a valid filename.Supporting file for the Network configuration wizard.

#### **ActDiagnose.exe EDFA**

#### **ActDiagnostics.dll EDFA**

A diagnostic and problem solving tool. Do not use unless instructed to do so by Actinic's technical support staff.

#### **ActShipHand.ocx FFFA**

An ActiveX control for configuring shipping and handling.

#### **OCCControl.ocx EDFA**

**AuthNetOCX.ocx EDFA DHOCCControl.ocx EDFA WUPayCash.ocx EDFA ISControl.ocx EDFA**

#### **6.2 Install program version numbers**

**ECSetup.exe** hello

Installs Actinic.

**PSPSetup.exe** hello

Installs the supported online payment service providers.

**SSLSetup.exe** hello

Installs Shared SSL Service Providers.

**Mdac\_typ.exe 2.6**

Microsoft data access installer. Ensures all ODBC-related drivers are correctly installed.

#### **Jet40SP3\_Comp.exe**

Microsoft Access database engine (JET) update. Ensures all JET-related drivers are correctly installed.

#### **6.3 Restrictions**

#### **6.3.1 Installing Database Components**

"Microsoft Data Access Components" (MDAC) and the Access Jet engine are provided on the installation CD. They are installed as part of the normal installation process but can be skipped by user selection. If they aren't installed then certain database operations within Actinic may fail meaning that normal operation isn't possible.

#### **6.3.2 MD5 calculation**

Actinic Business and Developer install their own MD5 script and uses it if it can't find the MD5 Perl module installed on the web server. If the MD5 Perl module is already installed then it is used instead of Actinic's.

Actinic's MD5 implementation is slower than the Perl module implementation (because it has to be written in Perl) so we recommend the ISP install the Perl module for improved browser performance.

#### **6.3.3 Internet Explorer earlier than version 6**

Actinic v9 uses some facilities provided in libraries installed with Internet Explorer. In particular, Internet Explorer version 6 or later must be installed otherwise the software may fail to run properly. You may receive the error message:

"Error Starting Program - The Catalog.exe file is missing export WININET.DLL:FtpCommandA" if you don't have Internet Explorer version 6 or later installed.